# 客户端快捷键说明

参考一般的 Windows 软件的快捷键标记及其实现,总结出下列快捷键说明。

助记快捷键:紧跟在菜单、按钮等可触发控件的文字后面用括号括起(或英文字母加下划线)的 快捷键,称为助记快捷键。

按照快捷键是否需要配合 Alt 使用,分成 Alt 快捷键和直接快捷键两类,详细定义可见下。

特别的,山龙数控软件为了更清晰的区分按钮是 Alt 快捷键还是直接快捷键,使用花括号标记直 接快捷键,而一般的 Windows 软件使用圆括号。

### **1**、 **Alt** 快捷键

在主菜单入口、标签页、按钮的助记快捷键,如果使用圆括号括起,为 Alt 快捷键。例:

- 主菜单入口: 如图 a 中"主菜单-自动(O)"的 O。
- 标签页: 如图 b 中"加工轨迹(1)"的 1
- 按钮: 如图 c 中"是(Y)"的 Y。

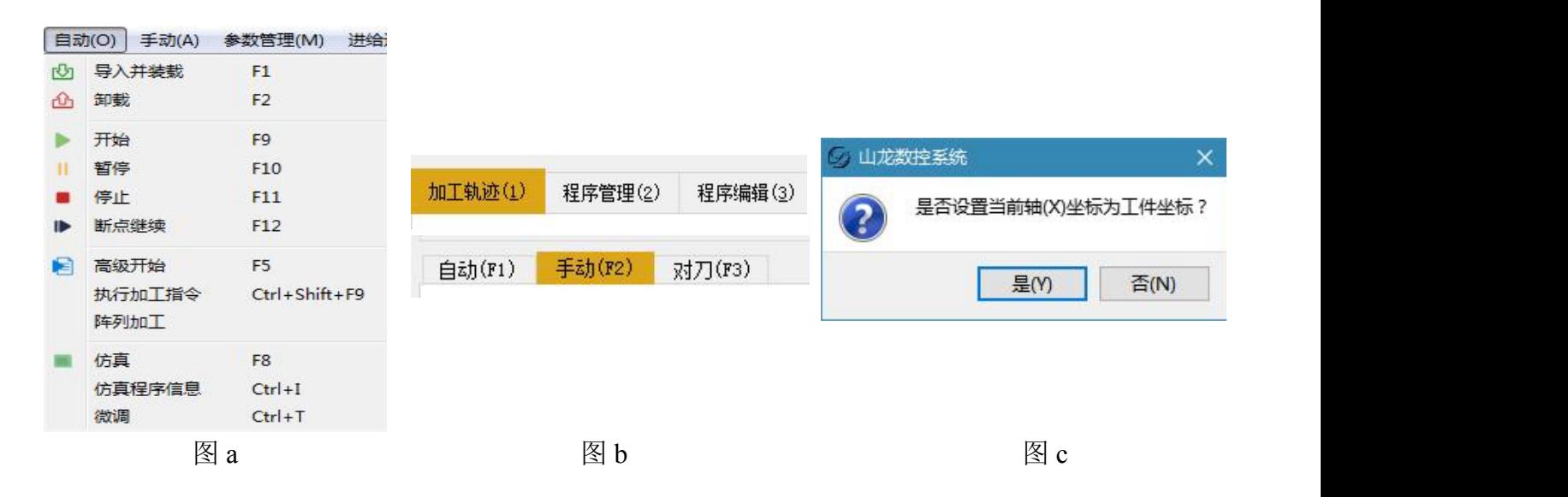

#### 特别的:

某些对话框内助记快捷键,焦点不在可编辑控件时,除了 Alt 快捷键外,"可能"还拥有对应 的直接快捷键。如图 c 中"是(Y)"的 Y, 可以直接使用 Y 触发。

## **2**、 直接快捷键

无括号括起、花括号括起的、在鼠标提示中的快捷键,为直接快捷键。例:

- 无括号括起: 如图 a 中"F1 Ctrl+Shift+F9"
- 花括号括起的:如图 d 中"机械回零界面-直接设定{E}" 中的 E

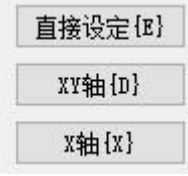

图 d

## **3**、 列表右键菜单的双击动作

如果列表项目的右键菜单中,某个菜单项(即动作)的文字加粗,则表明该动作为默认动作,一 般双击项目可以触发该动作:

**The Contract** 

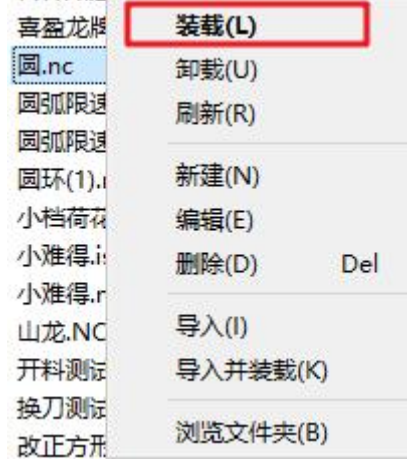